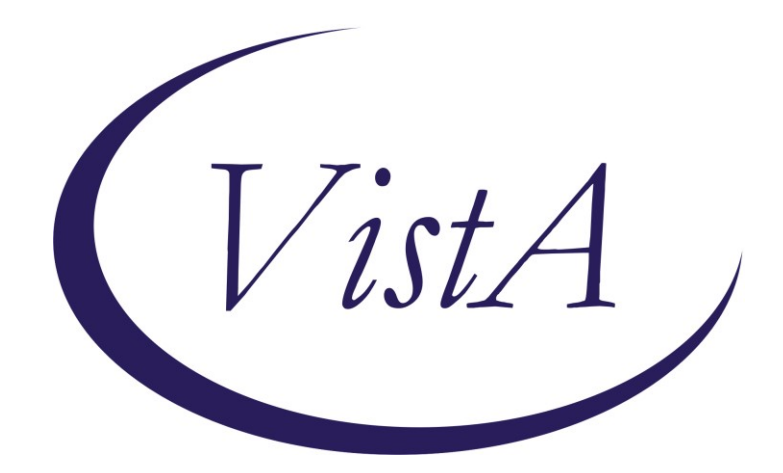

**Update \_2\_0\_16**

## **Clinical Reminders**

## **VA-WH MAMMOGRAM SCREENING**

## **Install Guide**

**October 2017**

Product Development Department of Veterans Affairs

# Contents

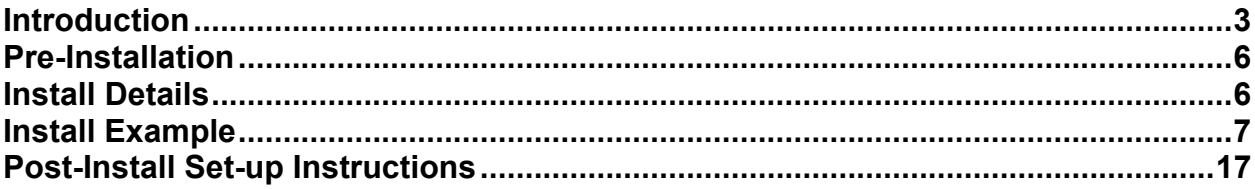

## <span id="page-2-0"></span>**Introduction**

The mammogram screening reminder was originally released in 2005 by the Office of Women's Health. In May 2017, the VHA adopted the American Cancer Society (ACS) breast cancer screening guidelines that give women a choice to begin screening at age 40. The guidelines also recommend starting yearly mammograms by age 45 and then every other year from age 55. The patch releases these edits to the existing national mammogram screening reminder.

Revisions:

- 1. Previously two reminder definitions and reminder dialogs were deployed; one for patients aged 50-74 and another aged 40-49. The 2017 revision will replace the two definitions and dialogs with one reminder definition and one reminder dialog. The reminder dialog will use branching logic to display three separate dialogs to the user based on the age of the patient; one for patients 40-44, one for patients 45-74, and one for patients >74.
- 2. The reminder definition baseline frequencies have been revised to the following:
	- a. 0Y for patients 39 and younger
	- b. 99Y for patients 40-44
	- c. 1Y for patients 45-54
	- d. 2Y for patients 55 and older
- 3. New health factors are deployed and appropriate terms and logic changes have been added to the reminder definition.
	- a. VA-WH BR CA 40-44 BEGIN AGE 45
		- i. Indicates a patient aged 40-44yo has chosen to begin annual mammogram screening at age 45. This health factor has a condition that will allow it to be evaluated as true only until the patient reaches age 45.
	- b. VA-WH BR CA 40-44 WANTS SCREENING
		- i. Indicates a patient has chosen to begin annual mammogram screening between ages 40-44. This health factor has a condition that will allow it to be evaluated as true only until the patient reaches age 45.
- 4. The condition within the currently deployed health factor WH BR CA 40-49 WANTS SCREENING, so that it will only be evaluated as true for patients until the patient reaches age 45. At age 45 the reminder will become applicable annually.
- 5. The 4-month frequency option has been removed from the reminder dialogs. The frequency finding was not removed from the reminder definition logic, so the reminder will still become applicable at 4 months for the appropriate patients. Providers can then choose a different frequency.
- 6. Logic added to the reminder definition to make the reminder applicable to patients aged 40-44, so the provider and patient can decide to begin screening at age 45 or between 40- 44yo.
- 7. Logic added to have reminder to continue to become applicable after age 74, so provider and patient can decide to continue mammogram screening if patient is in good health and has life expectancy greater than 10 years.
- 8. Logic added to have reminder applicable annually for patients 45-54 and every two years for patients > 54yo. Providers will have opportunity to change frequency to annually for patients 55-74.
- 9. The reminder definition VA-WH DISCUSS BREAST CA SCREEN WOMAN 40-49 will be inactivated. The print name will be changed to "ZZDiscuss Breast CA (Discontined)" to indicate it should not be used.
- 10. The reminder dialog VA-WH DISCUSS BREAST CA WOMAN 40-49 will be disabled.

### **Two reminder Definitions are being distributed with this update:**  VA-WH DISCUSS BREAST CA SCREEN WOMAN 40-49

VA-WH MAMMOGRAM SCREENING

UPDATE 2 0 16 contains 1 Reminder Exchange entry: UPDATE\_2\_0\_16 VA-WH MAMMOGRAM SCREENING

### **The exchange file contains the following components:**

### **TIU TEMPLATE FIELD**

BLANK TEXT FIELD FOR DIALOGS VA-WH MAMMOGRAM GUIDANCE

## **HEALTH FACTORS**

VA-REMINDER UPDATES VA-UPDATE\_2\_0\_16 WH MAMMOGRAM WH BR CA SCREEN N/A 5 YRS-COMORBIDITIES WH BR CA SCREEN N/A 5 YRS-LE<5YRS WH MAMMOGRAM SCREEN NOT INDICATED VA LIFE EXPECTANCY VA LIMITED LIFE EXPECTANCY WH BILATERAL MASTECTOMY VA-WH BR CA DEFER 1Y VA-WH BR CA DEFER 6M WH ORDER MAMMOGRAM SCREEN HF WH OUTSIDE INCOMPLETE MAMMOGRAM WH OUTSIDE ABNL MAMMOGRAM WH OUTSIDE NORMAL MAMMOGRAM VA-WH BR CA 40-44 WANTS SCREENING VA-WH BR CA 40-44 BEGIN AGE 45 WH MAMMOGRAM SCREEN FREQ - 2Y WH MAMMOGRAM SCREEN FREQ - 1Y WH MAMMOGRAM SCREEN FREQ - 6M WH MAMMOGRAM DEFERRED WH MAMMOGRAM DECLINED WH BR CA 40-49 WANTS SCREENING WH MAMMOGRAM SCREEN FREQ - 4M REMINDER FACTORS INACTIVATE BREAST CANCER SCREEN

WH ORDER MAMMOGRAM UNILAT HF WH ORDER MAMMOGRAM BILAT HF WH MAMMOGRAM OUTSIDE WH BR CA 40-49 DEFER 5Y WH BR CA 40-49 DEFER 1Y WH BR CA 40-49 DEFER 6M WH BR CA 40-49 BEGIN AGE 50

### **REMINDER SPONSOR**

Women Veterans Health Program Women Veterans Health Program and National Center for Health Promotion and Disease Prevention (NCP) Mental Health Services and Women Veterans Health Program Office of Patient Care Services VHA National Center for Health Promotion and Disease Prevention (NCP) and VHA Office of Women's Health National Center for Health Promotion and Disease Prevention (NCP)

### **REMINDER TAXONOMY**

VA-BREAST TUMOR VA-MAMMOGRAM/SCREEN VA-TERMINAL CANCER PATIENTS VA-WH BILATERAL MASTECTOMY VA-MASTECTOMY

#### **REMINDER TERM**

VA-UPDATE\_2\_0\_16 VA-AGE >39&<45 VA-AGE >74 VA-WH MAMMOGRAM AGE<55 VA-WH BR CA 40-44 WANTS SCREEN TERM VA-WH BR CA 40-44 BEGIN AGE 45 VA-WH MAMMOGRAM ORDER VA-WH HX BREAST CANCER/ABNORMAL MAM VA-WH MAMMOGRAM SCREEN FREQ - 2Y VA-WH MAMMOGRAM SCREEN FREQ - 1Y VA-WH MAMMOGRAM SCREEN FREQ - 6M VA-WH MAMMOGRAM SCREEN FREQ - 4M VA-WH MAMMOGRAM UNSATISFACTORY IN RAD/WH PKG VA-WH MAMMOGRAM SCREEN DEFER VA-WH MAMMOGRAM SCREEN NOT INDICATED VA-WH BREAST CARE ORDER HEALTH FACTOR VA-WH MAMMOGRAM SCREEN DONE VA-WH MAMMOGRAM SCREEN IN RAD PKG VA-WH MAMMOGRAM SCREEN IN WH PKG VA-TERMINAL CANCER PATIENT

## VA-WH BILATERAL MASTECTOMY **REMINDER DEFINITION**  VA-WH DISCUSS BREAST CA SCREEN WOMAN 40-49

VA-WH MAMMOGRAM SCREENING

## **REMINDER DIALOG**

VA-WH DISCUSS BREAST CA WOMAN 40-49 VA-WH MAMMOGRAM SCREENING

## <span id="page-5-0"></span>**Pre-Installation**

- 1. Create a copy of the reminder inquiry output for the current VA-WH MAMMOGRAM SCREENING and VA-WH DISCUSS BREAST CA SCREEN WOMAN 40-49 installed in VistA to use as a reference for mapping to the new reminder definition terms.
- 2. Create a copy of the detailed display of the VA-WH MAMMOGRAM SCREENING and VA-WH DISCUSS BREAST CA WOMAN 40-49 reminder dialogs to use as a reference for mapping findings to the new reminder dialog groups and elements.
- 3. In reminder Dialog manager, Dialog manager, Group Vies, Inquire on Group VA-WH GP ORDERS-MAMMOGRAM SCREEN and note the order used as a finding. You will need to map this order in the post install section.

## <span id="page-5-1"></span>**Install Details**

This update is being distributed as a web host file. The address for the host file is: **https://REDACTEDS/UPDATE\_2\_0\_16.PRD**

The file will be installed using Reminder Exchange, programmer access is not required.

*This patch can be installed with users on the system, but it should be done during non-peak hours. Estimated Installation Time: 5-10 minutes*

## <span id="page-6-0"></span>**Install Example**

To Load the Web Host File. Navigate to Reminder exchange in Vista

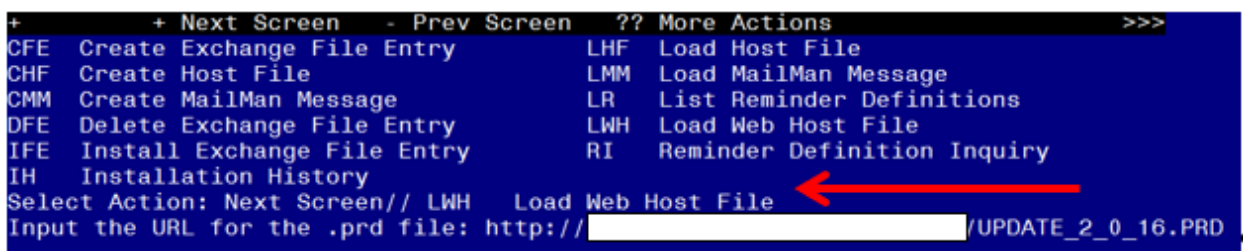

At the **Select Action:** prompt, enter **LWH** for Load Web Host File At the **Input the url for the .prd file:** prompt, type the following web address: **https://REDACTED UPDATE\_2\_0\_16.PRD**

/UPDATE\_2\_0\_16.PRD successfully loaded.  $http://$ 

You should see a message at the top of your screen that the file successfully loaded.

Search and locate an entry titled UPDATE 2 0 16 VA-WH MAMMOGRAM SCREENING in reminder exchange

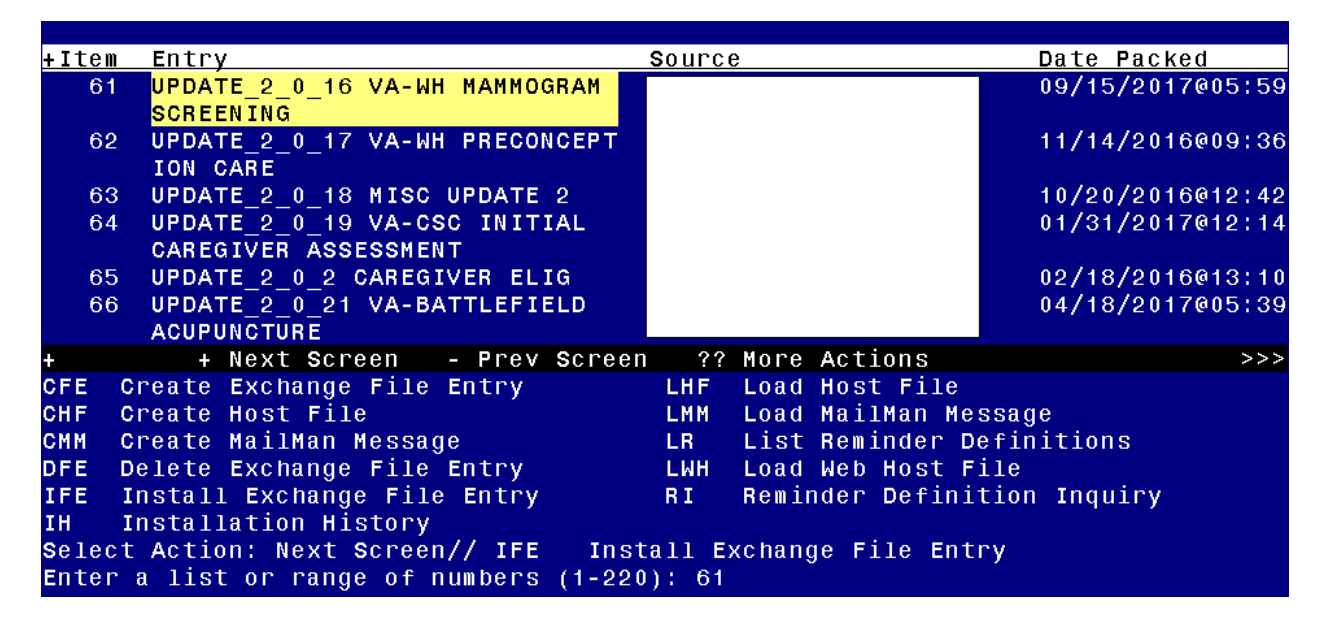

At the **Select Action** prompt, enter **IFE** for Install Exchange File Entry Enter the number that corresponds with your entry titled UPDATE\_2\_0\_16 VA-WH MAMMOGRAM SCREENING *(in this example it is entry 61, it will vary by site)*

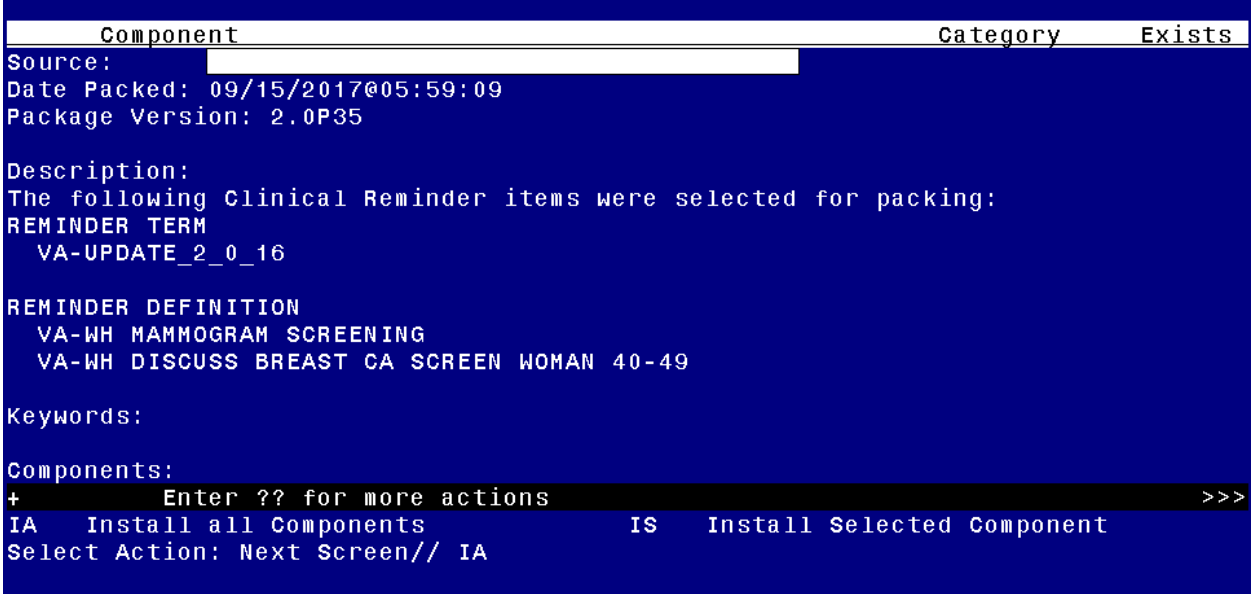

At the **Select Action** prompt, type **IA** for Install all Components and hit enter.

You will see several prompts, for all new entries you will choose **I to Install**, For existing entries you will **Overwrite** or **MERGE** if it is a reminder term. Here are the prompts you may see:

Select Action: Next Screen// <mark>IA</mark> Install all Components TIU TEMPLATE FIELD entry named BLANK TEXT FIELD FOR DIALOGS already exists and the packed component is identical, skipping. TIU TEMPLATE FIELD entry named VA-WH MAMMOGRAM GUIDANCE already exists but the packed component is different, what do you want to do? Select one of the following: C Create a new entry by copying to a new name O Overwrite the current entry U Update Q Quit the install S Skip, do not install this entry Enter response: 0// verwrite the current entry Are you sure you want to overwrite<mark>? N// y YES</mark> HEALTH FACTORS entry named VA-REMINDER UPDATES already exists and the packed component is identical, skipping. HEALTH FACTORS entry VA-UPDATE 2 0 16 is NEW, what do you want to do? Select one of the following: C Create a new entry by copying to a new name I Install Q Quit the install S Skip, do not install this entry Enter response: I// nstall HEALTH FACTORS entry named WH MAMMOGRAM already exists and the packed component is identical, skipping. HEALTH FACTORS entry named WH MAMMOGRAM SCREEN FREQ - 1Y already exists and the packed component is identical, skipping. HEALTH FACTORS entry named WH MAMMOGRAM SCREEN FREQ - 6M already

exists and the packed component is identical, skipping. HEALTH FACTORS entry named WH BR CA SCREEN N/A 5 YRS-COMORBIDITIES already exists and the packed component is identical, skipping. HEALTH FACTORS entry named WH BR CA SCREEN N/A 5 YRS-LE<5YRS already exists and the packed component is identical, skipping. HEALTH FACTORS entry named WH MAMMOGRAM SCREEN NOT INDICATED already exists and the packed component is identical, skipping. HEALTH FACTORS entry named VA LIFE EXPECTANCY already exists and the packed component is identical, skipping. HEALTH FACTORS entry named VA LIMITED LIFE EXPECTANCY already exists and the packed component is identical, skipping. HEALTH FACTORS entry named WH BILATERAL MASTECTOMY already exists and the packed component is identical, skipping. HEALTH FACTORS entry VA-WH BR CA DEFER 1Y is NEW, what do you want to do? Select one of the following: C Create a new entry by copying to a new name I Install Q Quit the install S Skip, do not install this entry Enter response: <mark>I// nstall</mark> HEALTH FACTORS entry VA-WH BR CA DEFER 6M is NEW, what do you want to do? Select one of the following: C Create a new entry by copying to a new name I Install Q Quit the install S Skip, do not install this entry Enter response: I// nstall HEALTH FACTORS entry named WH ORDER MAMMOGRAM SCREEN HF already exists and the packed component is identical, skipping. HEALTH FACTORS entry named WH OUTSIDE INCOMPLETE MAMMOGRAM already exists and the packed component is identical, skipping. HEALTH FACTORS entry named WH OUTSIDE ABNL MAMMOGRAM already exists and the packed component is identical, skipping. HEALTH FACTORS entry named WH OUTSIDE NORMAL MAMMOGRAM already exists and the packed component is identical, skipping. HEALTH FACTORS entry VA-WH BR CA 40-44 WANTS SCREENING is NEW, what do you want to do? Select one of the following: C Create a new entry by copying to a new name I Install Q Quit the install S Skip, do not install this entry Enter response: I// nstall HEALTH FACTORS entry VA-WH BR CA 40-44 BEGIN AGE 45 is NEW, what do you want to do? Select one of the following: C Create a new entry by copying to a new name I Install Q Quit the install S Skip, do not install this entry Enter response<mark>: I// nstall</mark> HEALTH FACTORS entry named WH MAMMOGRAM DECLINED already exists and

the packed component is identical, skipping. HEALTH FACTORS entry named WH MAMMOGRAM SCREEN FREQ - 2Y already exists and the packed component is identical, skipping. HEALTH FACTORS entry named WH MAMMOGRAM DEFERRED already exists and the packed component is identical, skipping. HEALTH FACTORS entry named WH BR CA 40-49 WANTS SCREENING already exists and the packed component is identical, skipping. HEALTH FACTORS entry named WH MAMMOGRAM SCREEN FREQ - 4M already exists and the packed component is identical, skipping. HEALTH FACTORS entry named REMINDER FACTORS already exists and the packed component is identical, skipping. HEALTH FACTORS entry named INACTIVATE BREAST CANCER SCREEN already exists and the packed component is identical, skipping. HEALTH FACTORS entry named WH ORDER MAMMOGRAM UNILAT HF already exists and the packed component is identical, skipping. HEALTH FACTORS entry named WH ORDER MAMMOGRAM BILAT HF already exists and the packed component is identical, skipping. HEALTH FACTORS entry named WH MAMMOGRAM OUTSIDE already exists and the packed component is identical, skipping. HEALTH FACTORS entry named WH BR CA 40-49 DEFER 5Y already exists and the packed component is identical, skipping. HEALTH FACTORS entry named WH BR CA 40-49 DEFER 1Y already exists and the packed component is identical, skipping. HEALTH FACTORS entry named WH BR CA 40-49 DEFER 6M already exists and the packed component is identical, skipping. HEALTH FACTORS entry named WH BR CA 40-49 BEGIN AGE 50 already exists and the packed component is identical, skipping. REMINDER SPONSOR entry named Women Veterans Health Program already exists and the packed component is identical, skipping. REMINDER SPONSOR entry named Women Veterans Health Program and National Center for Health Promotion and Disease Prevention (NCP) already exists and the packed component is identical, skipping. REMINDER SPONSOR entry named Mental Health Services and Women Veterans Health Program already exists and the packed component is identical, skipping. REMINDER SPONSOR entry named Office of Patient Care Services already exists and the packed component is identical, skipping. REMINDER SPONSOR entry named VHA National Center for Health Promotion and Disease Prevention (NCP) and VHA Office of Women's Health already exists and the packed component is identical, skipping. REMINDER SPONSOR entry named National Center for Health Promotion and Disease Prevention (NCP) already exists and the packed component is identical, skipping. REMINDER TAXONOMY entry named VA-MASTECTOMY already exists but the packed component is different, what do you want to do? Select one of the following: C Create a new entry by copying to a new name O Overwrite the current entry U Update Q Quit the install S Skip, do not install this entry Enter response: 0// verwrite the current entry Are you sure you want to overwrite? N// YES

REMINDER TAXONOMY entry named VA-BREAST TUMOR already exists but the

packed component is different, what do you want to do? Select one of the following: C Create a new entry by copying to a new name O Overwrite the current entry U Update Q Quit the install S Skip, do not install this entry Enter response:  $0//$  verwrite the current entry Are you sure you want to overwrite? N<mark>// YES</mark> REMINDER TAXONOMY entry named VA-TERMINAL CANCER PATIENTS already exists but the packed component is different, what do you want to do? Select one of the following: C Create a new entry by copying to a new name O Overwrite the current entry U Update Q Quit the install S Skip, do not install this entry Enter response:  $0//$  verwrite the current entry Are you sure you want to overwrite?  $N// YES$ REMINDER TAXONOMY entry named VA-MAMMOGRAM/SCREEN already exists but the packed component is different, what do you want to do? Select one of the following: C Create a new entry by copying to a new name O Overwrite the current entry U Update Q Quit the install S Skip, do not install this entry Enter response:  $0//$  verwrite the current entry Are you sure you want to overwrite?  $N// YES$ REMINDER TAXONOMY entry named VA-WH BILATERAL MASTECTOMY already exists but the packed component is different, what do you want to do? Select one of the following: C Create a new entry by copying to a new name O Overwrite the current entry U Update Q Quit the install S Skip, do not install this entry Enter response:  $0//$  verwrite the current entry Are you sure you want to overwrite? <mark>N// y YES</mark> REMINDER TERM entry VA-UPDATE 2 0 16 is NEW, what do you want to do? Select one of the following: C Create a new entry by copying to a new name I Install Q Quit the install S Skip, do not install this entry Enter response: I// nstall REMINDER TERM entry VA-AGE >39&<45 is NEW, what do you want to do? Select one of the following: C Create a new entry by copying to a new name I Install Q Quit the install S Skip, do not install this entry

Enter response: I// nstall REMINDER TERM entry VA-AGE >74 is NEW, what do you want to do? Select one of the following: C Create a new entry by copying to a new name I Install Q Quit the install S Skip, do not install this entry Enter response: I// nstall REMINDER TERM entry VA-WH MAMMOGRAM AGE<55 is NEW, what do you want to do? Select one of the following: C Create a new entry by copying to a new name I Install Q Quit the install S Skip, do not install this entry Enter response: I// nstall REMINDER TERM entry VA-WH BR CA 40-44 WANTS SCREEN TERM is NEW, what do you want to do? Select one of the following: C Create a new entry by copying to a new name I Install Q Quit the install S Skip, do not install this entry Enter response: I// nstall REMINDER TERM entry VA-WH BR CA 40-44 BEGIN AGE 45 is NEW, what do you want to do? Select one of the following: C Create a new entry by copying to a new name I Install Q Quit the install S Skip, do not install this entry Enter response: I// nstall REMINDER TERM entry named VA-WH MAMMOGRAM ORDER already exists but the packed component is different, what do you want to do? Select one of the following: C Create a new entry by copying to a new name M Merge findings O Overwrite the current entry U Update Q Quit the install S Skip, do not install this entry Enter response: O// Merge findings REMINDER TERM entry named VA-WH HX BREAST CANCER/ABNORMAL MAM already exists and the packed component is identical, skipping. REMINDER TERM entry named VA-WH MAMMOGRAM SCREEN FREQ - 2Y already exists and the packed component is identical, skipping. REMINDER TERM entry named VA-WH MAMMOGRAM SCREEN FREQ - 1Y already exists and the packed component is identical, skipping. REMINDER TERM entry named VA-WH MAMMOGRAM SCREEN FREQ - 6M already exists and the packed component is identical, skipping. REMINDER TERM entry named VA-WH MAMMOGRAM SCREEN FREQ - 4M already

exists and the packed component is identical, skipping.

REMINDER TERM entry named VA-WH MAMMOGRAM UNSATISFACTORY IN RAD/WH PKG already exists but the packed component is different, what do you want to do? Select one of the following: C Create a new entry by copying to a new name M Merge findings O Overwrite the current entry U Update Q Quit the install S Skip, do not install this entry Enter response: O// Merge findings REMINDER TERM entry named VA-WH MAMMOGRAM SCREEN DEFER already exists but the packed component is different, what do you want to do? Select one of the following: C Create a new entry by copying to a new name M Merge findings O Overwrite the current entry U Update Q Quit the install S Skip, do not install this entry Enter response: 0// Merge findings REMINDER TERM entry named VA-WH MAMMOGRAM SCREEN NOT INDICATED already exists and the packed component is identical, skipping. REMINDER TERM entry named VA-WH BREAST CARE ORDER HEALTH FACTOR already exists and the packed component is identical, skipping. REMINDER TERM entry named VA-WH MAMMOGRAM SCREEN DONE already exists but the packed component is different, what do you want to do? Select one of the following: C Create a new entry by copying to a new name M Merge findings O Overwrite the current entry U<br>Q Quittl Quit the install S Skip, do not install this entry Enter response: O// Merge findings REMINDER TERM entry named VA-WH MAMMOGRAM SCREEN IN RAD PKG already exists and the packed component is identical, skipping. REMINDER TERM entry named VA-WH MAMMOGRAM SCREEN IN WH PKG already exists and the packed component is identical, skipping. REMINDER TERM entry named VA-TERMINAL CANCER PATIENT already exists and the packed component is identical, skipping. REMINDER TERM entry named VA-WH BILATERAL MASTECTOMY already exists but the packed component is different, what do you want to do? Select one of the following: C Create a new entry by copying to a new name M Merge findings O Overwrite the current entry U Update Q Quit the install S Skip, do not install this entry Enter response: O// Merge findings REMINDER TERM entry named VA-WH BR CA 40-49 WANTS SCREEN TERM already exists and the packed component is identical, skipping. REMINDER DEFINITION entry named VA-WH MAMMOGRAM SCREENING already

exists but the packed component is different, what do you want to do? Select one of the following: C Create a new entry by copying to a new name O Overwrite the current entry U Update Q Quit the install S Skip, do not install this entry Enter response: 0// verwrite the current entry Are you sure you want to overwrite? <mark>N// YES</mark> REMINDER DEFINITION entry named VA-WH DISCUSS BREAST CA SCREEN WOMAN 40-49 already exists but the packed component is different, what do you want to do? Select one of the following: C Create a new entry by copying to a new name O Overwrite the current entry U Update Q Quit the install S Skip, do not install this entry Enter response: <mark>0// verwrite the current entry</mark> Are you sure you want to overwrite? <mark>N// YES</mark>

After the components have installed,

# **You will be promped to install the first reminder dialog component:**

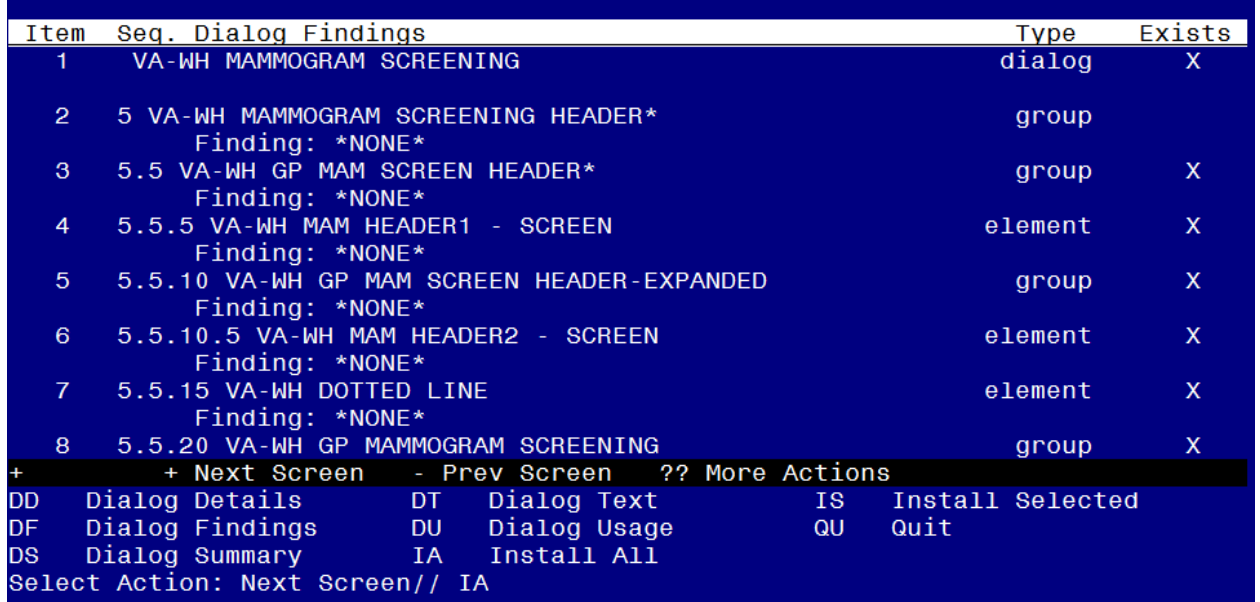

## At the **Select Action** prompt, type **IA** to install the dialog **– VA-WH MAMMOGRAM SCREENING**

Select Action: Next Screen// IA Install All Install reminder dialog and all components with no further changes:  $\frac{Y}{\textit{Y}}$  YES

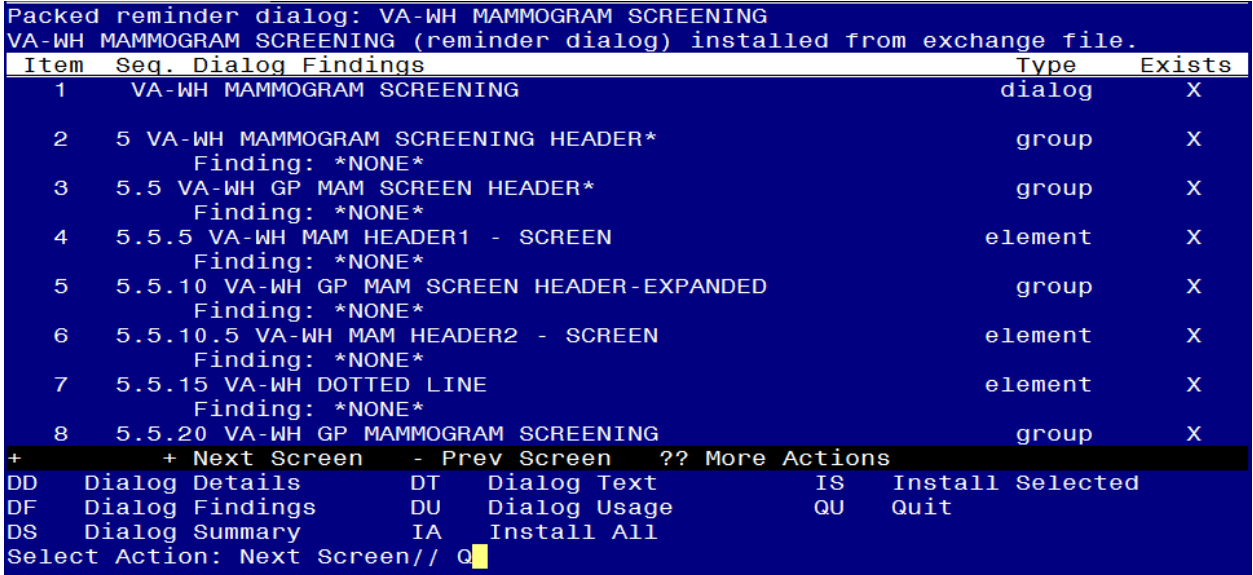

When the dialog has completed installation, you will then be returned to this screen. At the **Select Action** prompt, type **Q.**

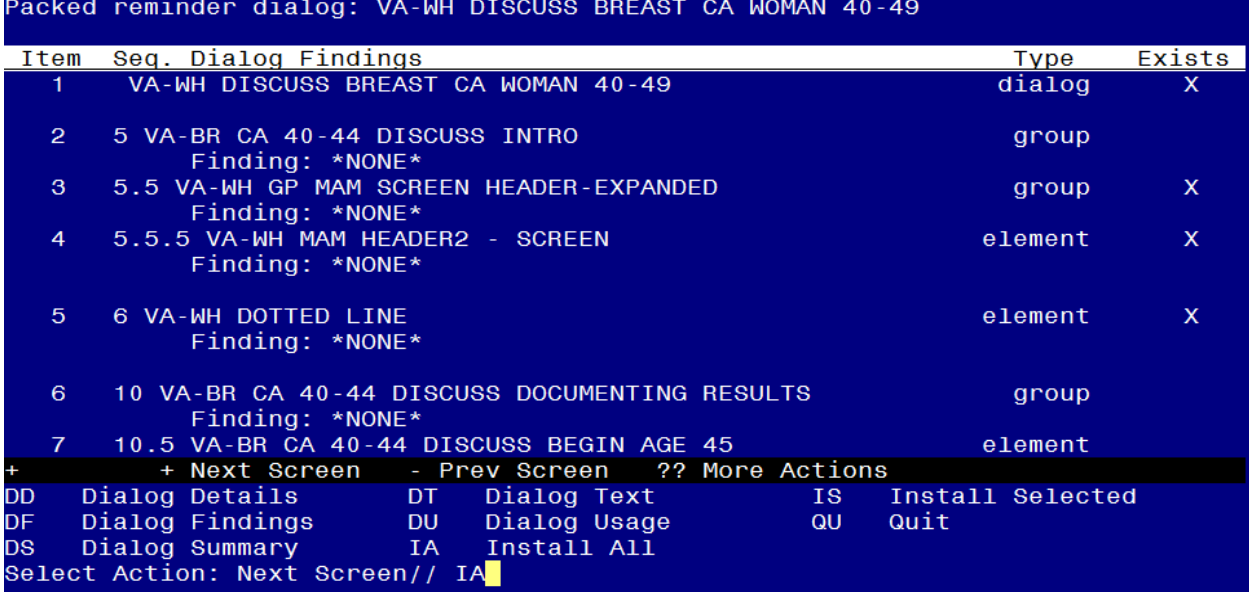

**You will then be prompted to install the next Dialog component:**

At the **Select Action** prompt, type **IA** to install the dialog **– VA-WH DISCUSS BREAST CA WOMAN 40-49**

Select Action: Next Screen// IA Install All Install reminder dialog and all components with no further changes:  $\frac{Y}{\text{/T}}$  YES

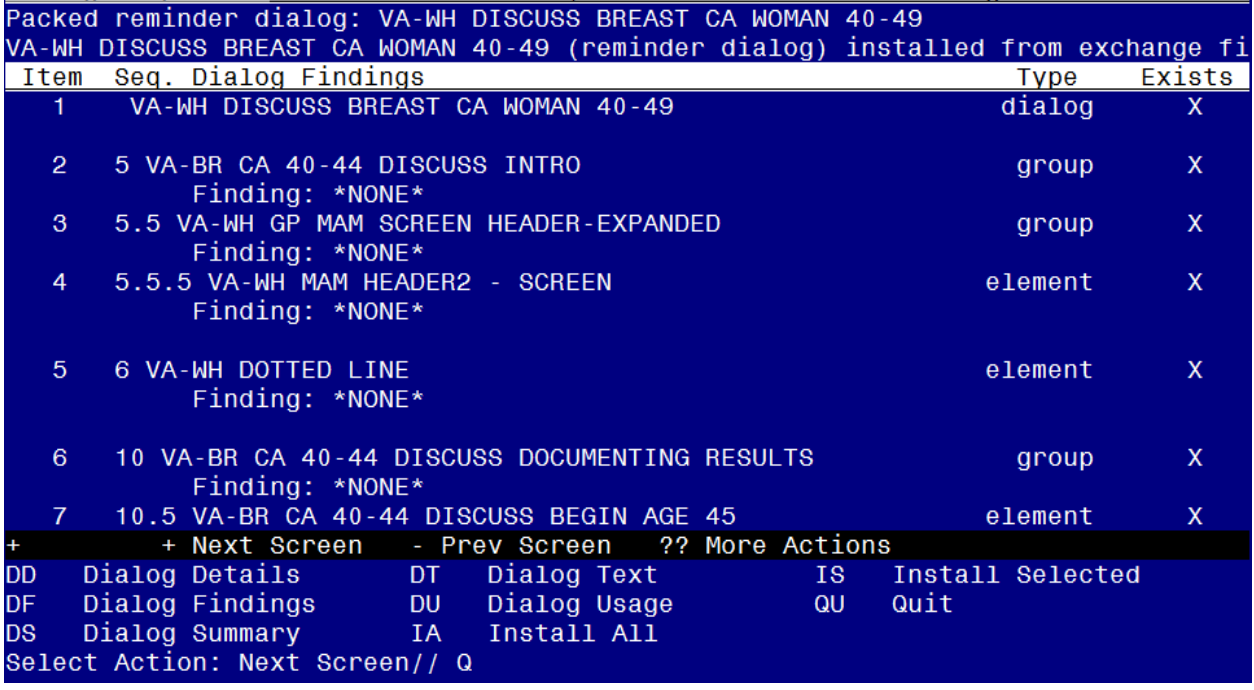

When the dialog has completed installation, you will then be returned to this screen. At the **Select Action** prompt, type **Q.**

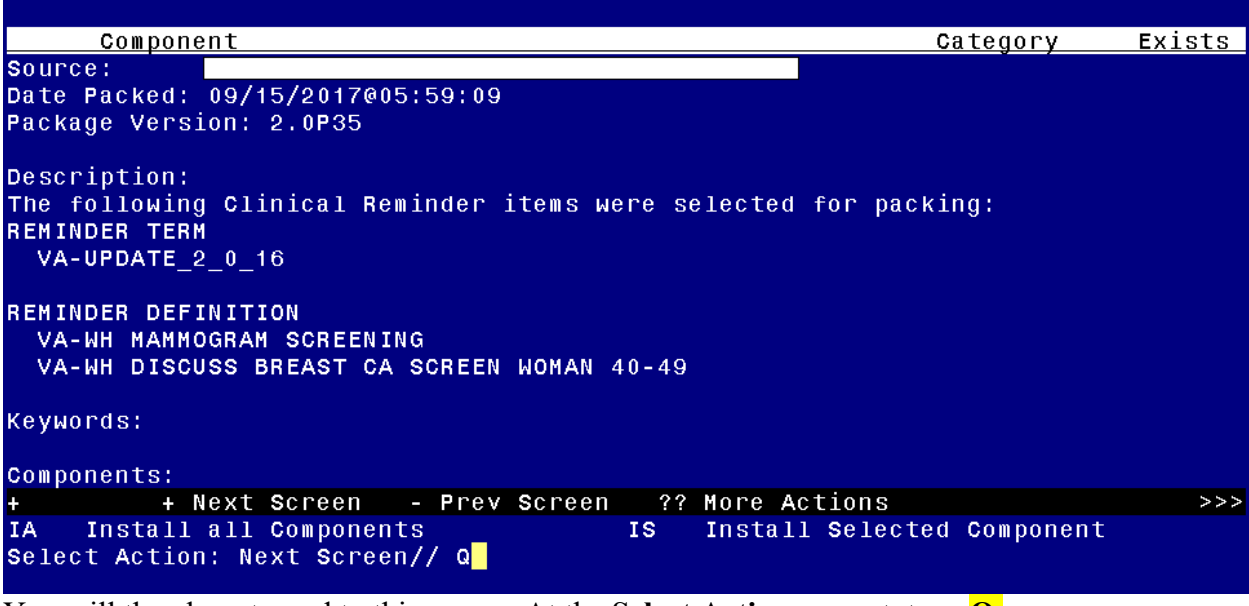

You will then be returned to this screen. At the **Select Action** prompt, type **Q.**

<span id="page-15-0"></span>Install Completed

## **1. Map local health factors to new terms.**

- A. Term Name: **VA-WH BR CA 40-44 BEGIN AGE 45**
	- a. Map any local findings that represent a patient has decided to begin annual mammogram screening at age 45.

### **B.** Term name: **VA-WH BR CA 40-44 WANTS SCREEN TERM**

- a. Map any local finding(s) that represent a patient has decided to begin annual screening at age 40 and continue to age 44.
- **2. Confirm following dialog groups and elements have appropriate local orders embedded.**

### A. Group Name: **VA-WH GP ORDERS - MAMMOGRAM SCREEN**

**a.** Map local mammogram screening order to the FINDING ITEM field. This group was not revised in this update, but sites should confirm the appropriate order is still embedded.

> NAME: VA-WH GP ORDERS - MAMMOGRAM SCREEN DISABLE: CLASS: LOCAL// SPONSOR: Women Veterans Health Program// REVIEW DATE: RESOLUTION TYPE: ORDERABLE ITEM: FINDING ITEM: Order should be placed here

## **3. Confirm the reminder definition VA-WH DISCUSS BREAST CA SCREEN WOMAN 40-49 has been removed from the CPRS cover sheet list and that it is inactive.**

A. The following should display when accessing the reminder definition from the reminder definition manager menu.

Select Reminder Definition: VA-WH DISCUSS BREAST CA SCREEN WOMAN 40-49 NATIONAL (INACTIVE)